# **eFGK - Endgeräte Verwaltung**

Auf den folgenden Seiten sind Anleitungen der "Endgeräte Verwaltung" aus Gründen der Übersichtlichkeit in verschiedene Anwendungsfälle aufgeteilt.

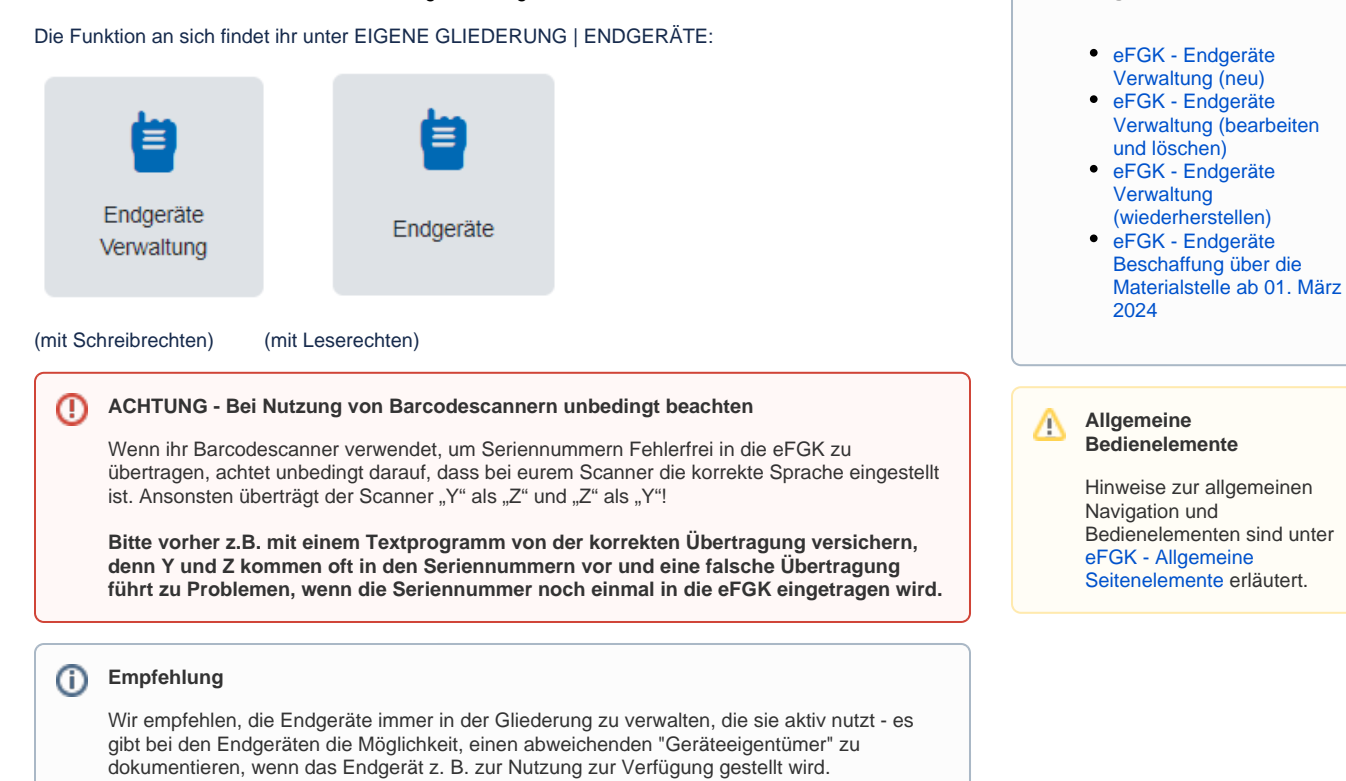

**Anleitungen**

#### **Bitte grundsätzlich beachten!** Λ

#### **Zur korrekten Anlage eines DLRG-Betriebsfunk-Endgerätes wird mindestens benötigt:**

- Hersteller
- Modell
- Seriennummer

Ausnahme: Die Seriennummer im Anwendungsbereich "DLRG-Betriebsfunk digital" kann noch bis vor der Finalisierung im Bundesverband durch die Gliederung einmalig nachgetragen werden - wenn erst später nachgetragen werden kann, Feld unbedingt leer lassen!

#### **Zur korrekten Anlage von Endgeräten anderer Anwendungsbereiche benötigt ihr zusätzlich**

- bei UKW-Binnenschifffahrts- und Seefunkgeräten: Die zugehörige Ship-Station-License (auf dieser sind alle anderen Daten enthalten und sie muss auch hochgeladen werden)
- bei Tetra-BOS Endgeräten: Die Tetra Equipment Identity (TEI)

#### **Nutzt grundsätzlich keine Dummy- oder Platzhalter-Seriennummern - ihr könnt diese selbst nicht mehr ändern!**

Befindet sich auf dem Gerät keine Seriennummer mehr (fehlt oder nicht mehr lesbar):

- Lässt sich das Endgerät programmieren, so kann die Seriennummer mit der Programmiersoftware oder teilweise über das Menü des Endgerätes ausgelesen werden.
- Bei Endgeräten, wo dies nicht möglich ist und es auch nicht anderweitig herauszubekommen ist: Erstellt euch eine gliederungsindividuelle Ersatzseriennummer nach der folgenden Syntax: Abkürzung Gliederungsebene - Kfz-Kennzeichen - 4-stellig fortlaufende Nummer (Beispiel: OGGT0001) und klebt diese auch auf das Endgerät.

#### **U-ID Vergabe für DLRG-Betriebsfunk digital**

Die eFGK vergibt die U-ID automatisiert in dem Moment, wo der Auftragssammler in den Workflow gegeben, also abgeschickt wird. Siehe hierzu [eFGK - Auftragssammler.](https://atlas.dlrg.de/confluence/display/AN/eFGK+-+Auftragssammler) Wird der Auftragssammler mit DLRG-Betriebsfunk digital Endgeräten abgeschickt, die noch keine U-ID haben, so wird u. a. auch ein Handzettel mit den Endgeräten und U-IDs bereitgestellt:

- [How to eFGK-02-23: U-ID in der elektronischen Funkgerätekartei \(eFGK\) für ein](https://dlrg.net/apps/dokumente?page=assetService&noheader=1&aid=740706&v=o&file=How%20To%20eFGK-02-23_%20U-ID%20f%C3%BCr%20Bestandsger%C3%A4t.pdf)  [Bestandsgerät zur Umprogrammierung erhalten](https://dlrg.net/apps/dokumente?page=assetService&noheader=1&aid=740706&v=o&file=How%20To%20eFGK-02-23_%20U-ID%20f%C3%BCr%20Bestandsger%C3%A4t.pdf)
- [How to eFGK-03-23: U-ID in der elektronischen Funkgerätekartei \(eFGK\) für die](https://dlrg.net/apps/dokumente?page=assetService&noheader=1&aid=740707&v=o&file=How%20To%20eFGK-03-23_U-ID%20f%C3%BCr%20Funkh%C3%A4ndler.pdf)  [Funkgerätebeschaffung bei einem Funkfachhändler erhalten](https://dlrg.net/apps/dokumente?page=assetService&noheader=1&aid=740707&v=o&file=How%20To%20eFGK-03-23_U-ID%20f%C3%BCr%20Funkh%C3%A4ndler.pdf)

## Gültig für Gliederungsebene

- Ortsgruppe (und vergleichbar)
- Bezirk (und vergleichbar)
- Landesverband
- Bundesverband

### Voraussetzung

- Die Gliederung ist grundsätzlich zur Nutzung der eFGK berechtigt und freigeschaltet.
- · [Die vorbereitenden Maßnahmen](https://atlas.dlrg.de/confluence/pages/viewpage.action?pageId=690880879) in der App [ISC-Gliederungsdaten](https://atlas.dlrg.de/confluence/display/AN/ISC-Gliederungsdaten) wurden durchgeführt.
- Die [eFGK-Stammdaten](https://atlas.dlrg.de/confluence/display/AN/eFGK+-+Grundeinstellung+Stammdaten) wurden ergänzt.
- Der Anwender verfügt über die eFGK-ISC-Rolle "eFGK-User" oder für nur lesenden Zugriff über die eFGK-ISC-Rolle "eFGK-RO".